# 1.OPACを使いこなそう

OPACをもっと上手に使いこなすためのコツをご紹介します。

今回はOPAC検索画面、簡易検索の右のタブ「詳細検索」を使ってみましょう。既に探したい資料が決まっている時は タイトルや著者、出版社など複数の項目から検索することで求めている資料を確実に探し出すことができます。

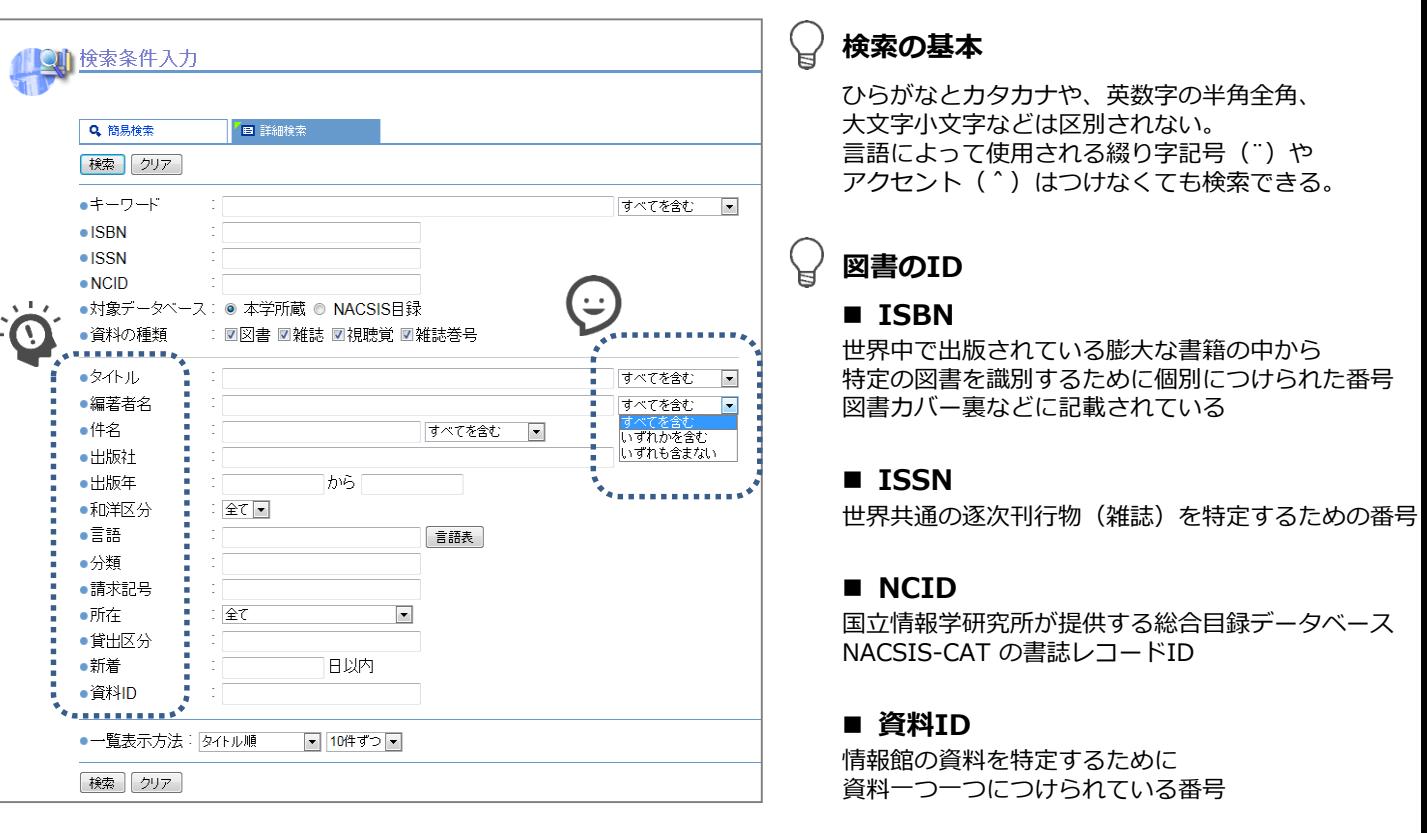

#### $(\Xi)$ 絞り込み条件を使いこなす(論理演算)

情報館のOPACでは、キーワードやタイトル、著者名の隣にあるプルダウンボタンから「すべてを含む」、 「いずれかを含む」、「いずれも含まない」という選択肢を使って資料の絞り込みを行うことができます。 また、検索窓でキーワードの間に空白を入れて検索することで"AND演算"となり入力したキーワードをすべて含む 検索結果を表示することができます。

### **● 論 理 演 算**

この考え方は多くのインターネット検索やDB検索に役立つ。入力方法はそれぞれ異なる場合もあるので注意。 『論理演算』とは検索結果を「絞り込む」「広げる」「除く」ことができる検索方式で、AND演算もこのひとつ。

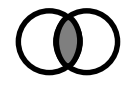

**AND演算** : キーワードをすべて含む検索ができ、結果を絞り込むことができる 一方のキーワードしか含まない結果は除外される

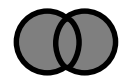

**OR演算** : キーワードをいずれか含む検索ができ、結果を広げることができる 一方のキーワードしか含まない結果も検索される

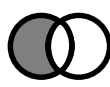

**NOT演算** : 一方のキーワードを除く検索ができる 両方のキーワードを含む結果も除外される

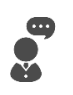

### **「比較的新しい資料が見たい」**

⇨【出版年】を設定することで、希望の年代の資料を絞り込むことができる。 新しい資料が見たいときは直近の年を設定してみよう。

## **「セイカコーナーにある本を一覧で見たい」**

⇨【所在】のプルダウンからコーナーを選択してみよう。 そのまま検索するとコーナーにある全ての本を見ることができる。保存書庫や閉架書庫にある資料を探すことも可能。

### **「さっき調べた資料と似た内容の資料を探したい」**

⇨【件名】を使ってみよう。資料には内容に合わせて件名が付けられてるので、 事前に調べた資料の件名を確認して、入力することで似た内容の資料を探すことができる。

# 2.情報館に無い資料を探してみよう

「なかなかいい資料が見つからない!」「探している資料が情報館にない!」 そんなときはオンラインデータベースを利用してみよう。データベースは情報館HPのリンク集や、 インターネット上から探すことができます。ここではフリーアクセスのデータベースをいくつかご紹介します。

- CiNii 【http://ci.nii.ac.jp/ja】 ※情報館HPにリンクあり CiNii Articles では日本の学術論文を中心とした論文情報を収録。学外からも論文がどの雑誌の何号に収録されているか を検索できる。無料公開されているものは閲覧・印刷が可能。 CiNii Books では全国の大学図書館等が所蔵する本(図書・雑誌)の情報を検索できる。
- **NDLサーチ 【**http://iss.ndl.go.jp/】 国立国会図書館や全国の公共図書館、公文書館、美術館や学術研究機関等が提供する資料、デジタルコンテンツを 統合的に検索できる。
- **美術図書館横断検索 【**http://alc.opac.jp/】 国立西洋美術館、東京国立近代美術館など全9館の美術系資料を横断的に検索できる。

情報館にない資料を入手する

### **■ 予約する**

読みたい本が貸出中の時は予約をすることができる。 貸出中の図書のOPAC検索画面にある予約ボタンを押して『マイライブラリ』にログインし、予約確認画面に進もう。 2F図書カウンターでも予約可能。

### ■ リクエストする

読みたい本が情報館にない場合、資料のリクエストをすることができる。 2F図書カウンターにて、リクエスト用紙に必要事項を記入し提出しよう。

### **ILLサービスを活用する**

他の大学から資料や文献のコピーを取り寄せたり、実際に他館へ足を運んで資料を閲覧することができる。 申し込みや詳しい案内は情報館2F図書カウンターまで。

# **I L L サ ー ビ ス の ご 紹 介**

ILLとは図書館相互貸借(**I**nter **L**ibrary **L**oan)のことをいいます。 **利用したい資料が情報館に無い場合、ILLサービスを使って他の図書館の資料を利用することができます。** ILLサービスには「貸借」、「複写」、「他館閲覧」という3つの利用方法があります。 2F図書カウンターにて受け付けています。 ※ 京都精華大学の学生・教職員の方を対象としたサービスです

'ಲ 実際に図書を手に取って見てみたいときや、中身を見てから複写するか決めたいときは…

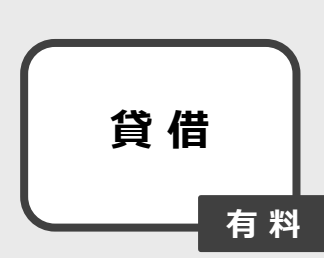

**▶ 本 を 取 り 寄 せ る**

※ 取り寄せには10日~2週間ほど(状況によってはそれ以上)

- ・貸出は不可。情報館内でのみ利用可能。
- ・閲覧期間は2~3週間(目安)。
- ・コピーを希望する場合は、スタッフによる代行複写になる。 ※ 料金は白黒1枚40円、カラー1枚80円。 ※ 資料によってはコピー不可の場合もある。

雑誌や論文など決まったものを入手したいときは…  $\ddot{\cdot}$ 

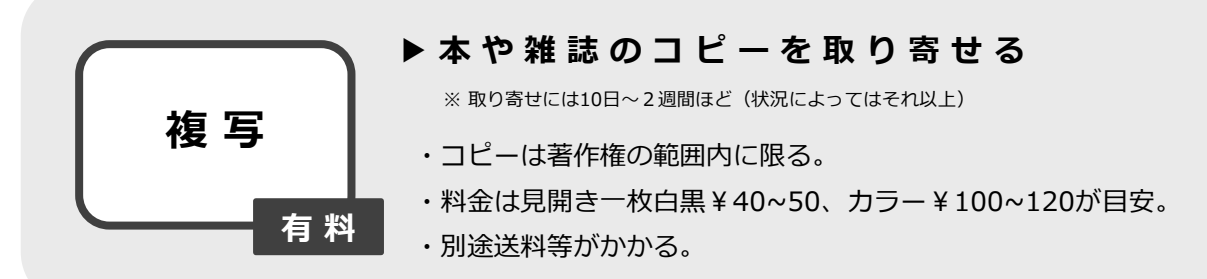

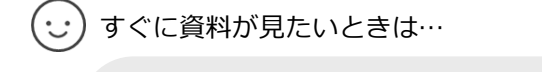

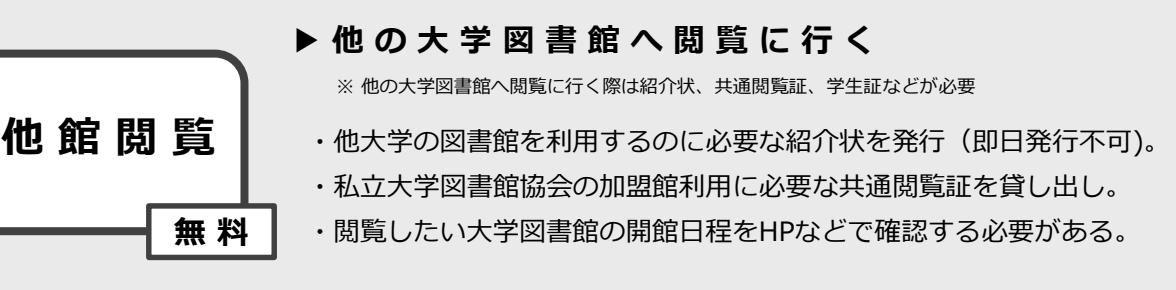

### **大 学 コ ン ソ ー シ ア ム 京 都 を 利 用 し て 他 館 閲 覧 へ 行 く**

大学コンソーシアム京都共通閲覧システムでは、身分証(学生証・教職員証)等の提示のみで、 加盟大学・短期大学の図書館が所蔵する資料の閲覧を中心に利用することができます。 共通閲覧システムの情報はこちらから確認することができます。 ⇨大学コンソーシアム京都HP【 http://www.consortium.or.jp/project/sg/library 】

★ 身分証(学生証・教職員証)のみで閲覧可能な近隣の大学図書館 京都造形芸術大学芸術文化情報センター・立命館大学図書館・京都産業大学図書館 など